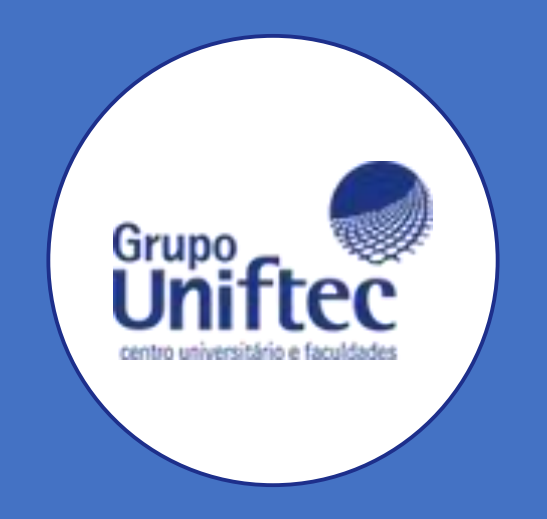

# Manual Solicitação Prova **RER**

Aluno

## Efetuando Login

- Alunos Ftec:
- [https://educacional.ftec.com.br/FrameH](https://educacional.ftec.com.br/FrameHTML/web/app/edu/PortalEducacional/login/) [TML/web/app/edu/PortalEducacional/lo](https://educacional.ftec.com.br/FrameHTML/web/app/edu/PortalEducacional/login/) gin/;
- Alunos IBGEN:

https://portal.ibgen.com.br/FrameHT [ML/web/app/edu/PortalEducacional/l](https://portal.ibgen.com.br/FrameHTML/web/app/edu/PortalEducacional/login/) ogin/

- Preencher: Usuário e senha;
- Clicar em "Acessar."

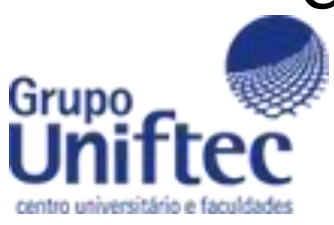

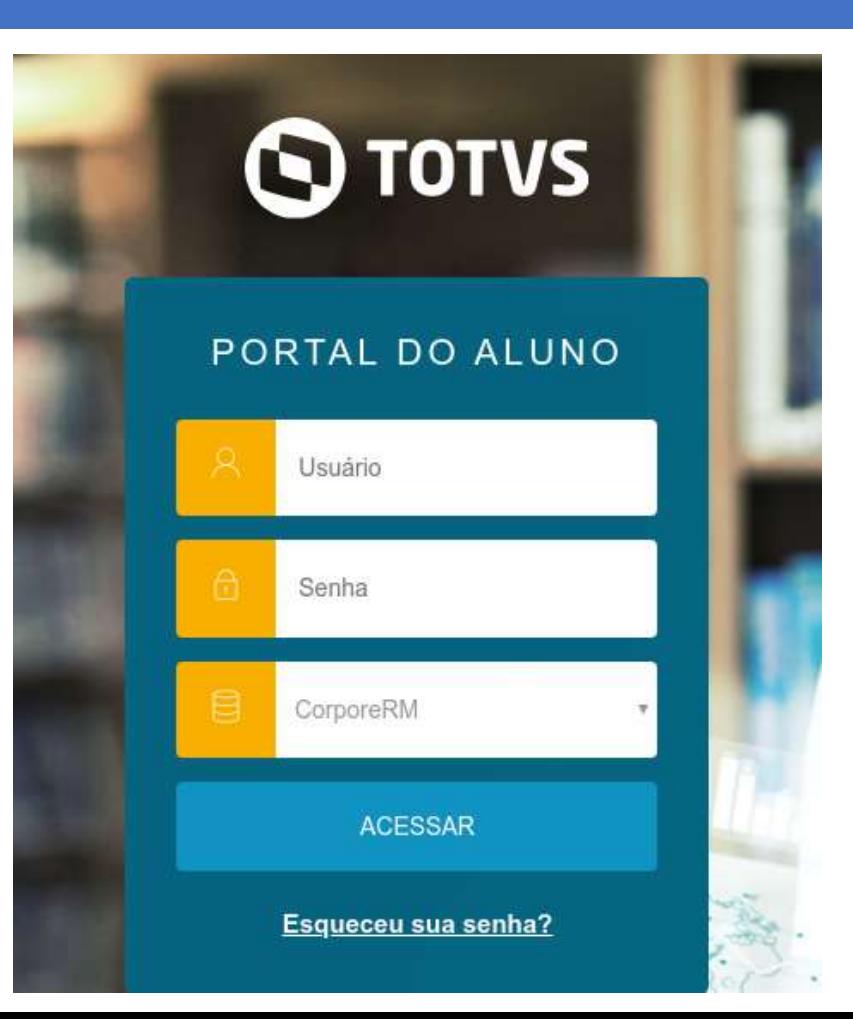

### Acessando Menu Solicitações

- Clique no Menu ao lado esquedo da página;
- Logo em seguida, clique na Secretaria;

• Clique em Requerimentos.

Secretaria

Requerimentos

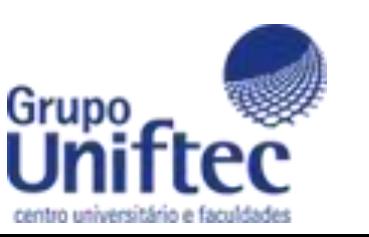

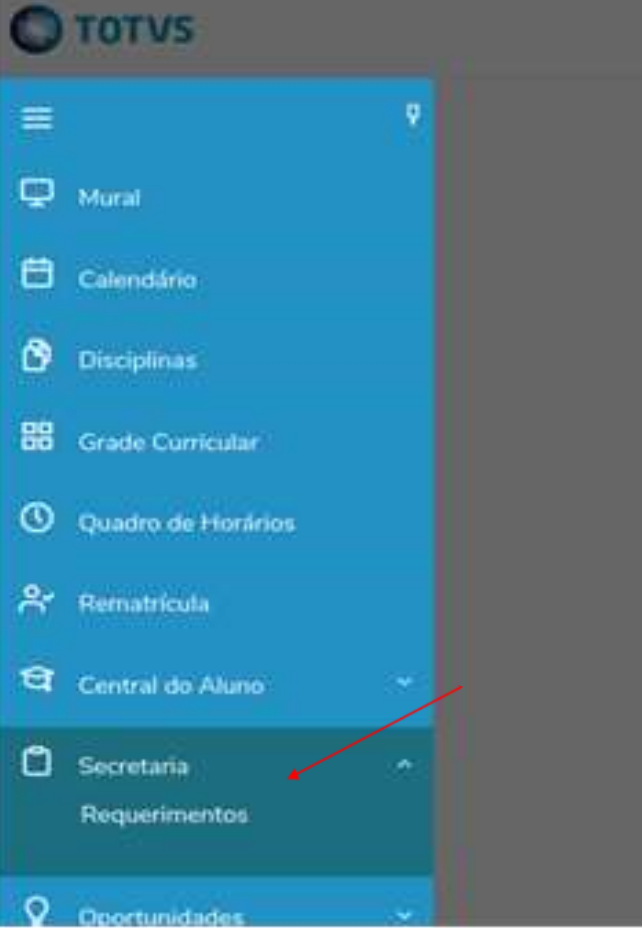

### Requerimentos

Clicar "Solicitação RER";

Solicitação RER

 $\bullet$ 

Atendimento ao Aluno COLIGADA1

R\$100,00\*

ver detalhes

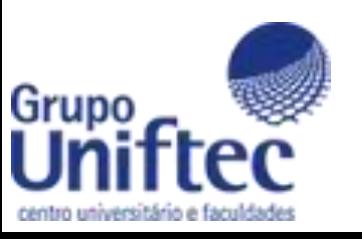

### Observações Requerimentos

- Ao clicar em Solicitação RER, você será redirecionado para a tela que contém todo o **detalhamento** do requerimento, onde você tem a lista de disciplinas que estão tendo a **oferta** da prova RER **no eixo atual;**
- Você deve então escolher somente **uma disciplina por Solicitação**, pois, **o valor é de R\$ 100 para cada disciplina escolhida**;
- **Copie o nome da disciplina** que deseja fazer a recuperação e cole no campo **"Solicitação"**;

#### Aceite

Grupo

1 - Administração da Cadeia de Suprimentos: 2 - Administração Financeira: 3 - Algorítmos e Programação I; 4 -Ambientação em Educação a Distância Uniftec: 5 - Avaliação do Desempenho Humano; 6 - Comportamento do Consumidor; 7 - Comunicação; 8 - Contabilidade Empresarial; 9 - Design Thinking e Prototipagem; 10 - Design Thinking para Educadores: 11 - Direito Organizacional: 12 - Economia e Mercado: 13 - Educação na perspectiva Inclusiva; 14 - Eletrotécnica; 15 - Empreendedorismo; 16 - Engenharia de Software I; 17 - Estratégias Empresariais; 18 - Estrutura e Análise das Demonstrações Contábeis; 19 - Ética e Legislação Profissional; 20 -Etica, Sociedade e Cidadania: 22 - Fenômenos de Transporte; 23 - Fundamentos Computacionais: 24 -Fundamentos de Estatística; 25 - Fundamentos de Estatística; 26 - Gestão Estratégica da Informação para ARH; 27 - Gerência de Projetos; 28 - Gerenciamento de Energia; 29 - Gestão de Carreira e Remuneração; 30 - Gestão de Custos e Preços: 31 - Gestao de Pessoas: 32 - Gestão de Processos: 33 - Inteligência de Mercado: 34 -Introdução a Pedagogia; 35 - Introdução a Resistência dos Materiais; 36 - Lógica Computacional; 37 - Marketing de Produtos e Serviços; 38 - Marketing Global; 39 - Metodologia da Pesquisa; 40 - Modelos de Gestão; 41 -- Negociação Empresarial; 42 - Pesquisa de Marketing; 43 - Políticas Públicas e Legislação Educacional; 44 Programação Orientada a Objetos I; 45 - Projeto de Banco de Dados I; 46 - Serviços de Redes; 47 - Tecnologia Aplicada ao Negócio; 48 - Tecnologías na educação; 49 - Tópicos em Vendas; 50 - Tópicos Avançados em RH; 51 Treinamento e Desenvolvimento.

### Solicitação \*

47 - Tecnologia Aplicada ao Negócio.

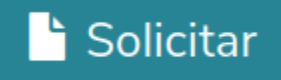

### Boleto

Grupo

• Ao clicar em solicitar será redirecionado para a tela de boletos, onde deve marcar a opção, **"Boletos em aberto de todos os períodos letivos**" , ao localizar o **boleto gerado pela solicitação**, basta clicar em Boleto para efetuar o download.

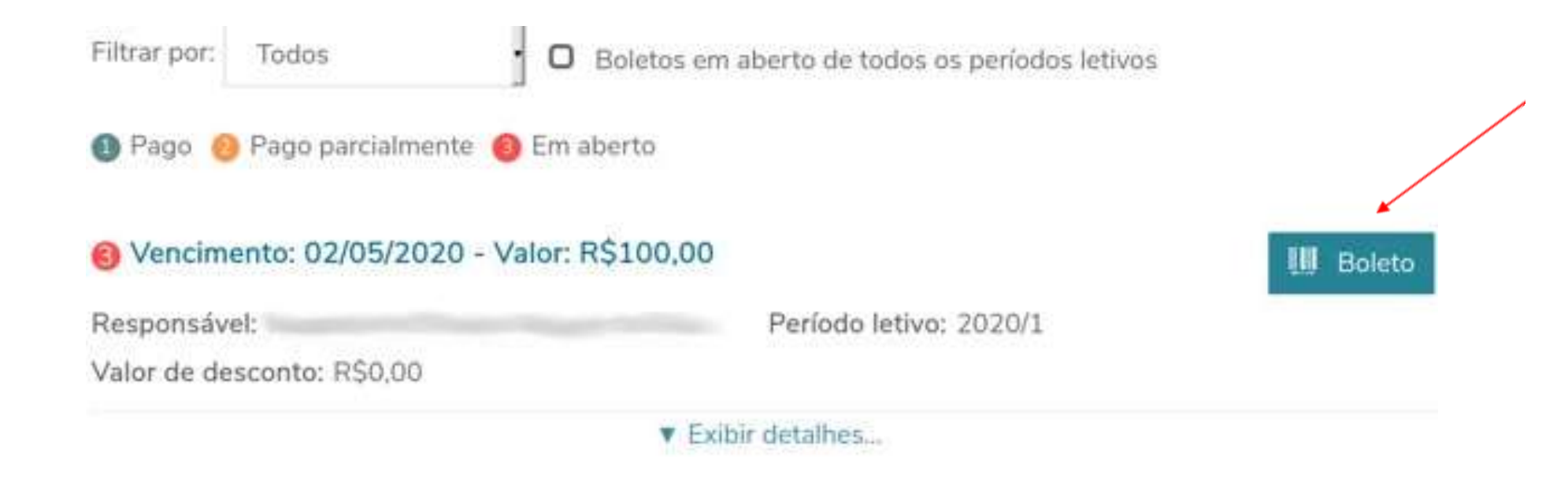

### Boleto

geração do requerimento.

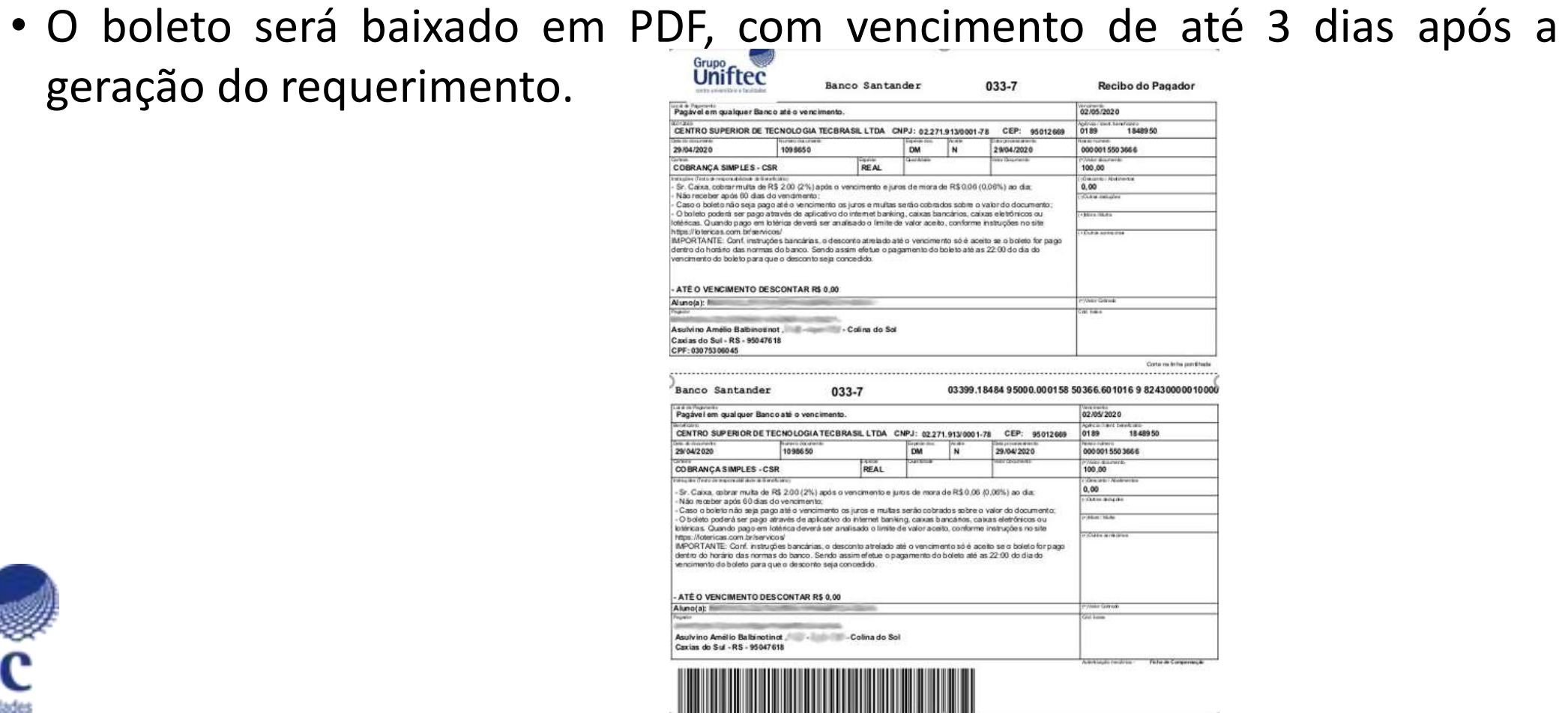

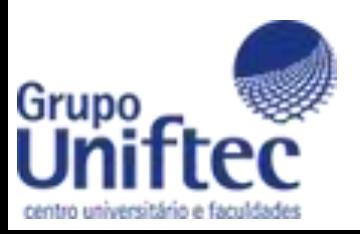

### Observações Boleto

Grupo

- Ainda na tela do menu Requerimentos, temos uma aba chamada Requerimentos b Solicitados, onde estarão listadas as solicitações juntamente com seu status.
- O prazo para vínculo da disciplina no Moodle varia de acordo com a data da solicitação, a data da prova será a mesma para todos.

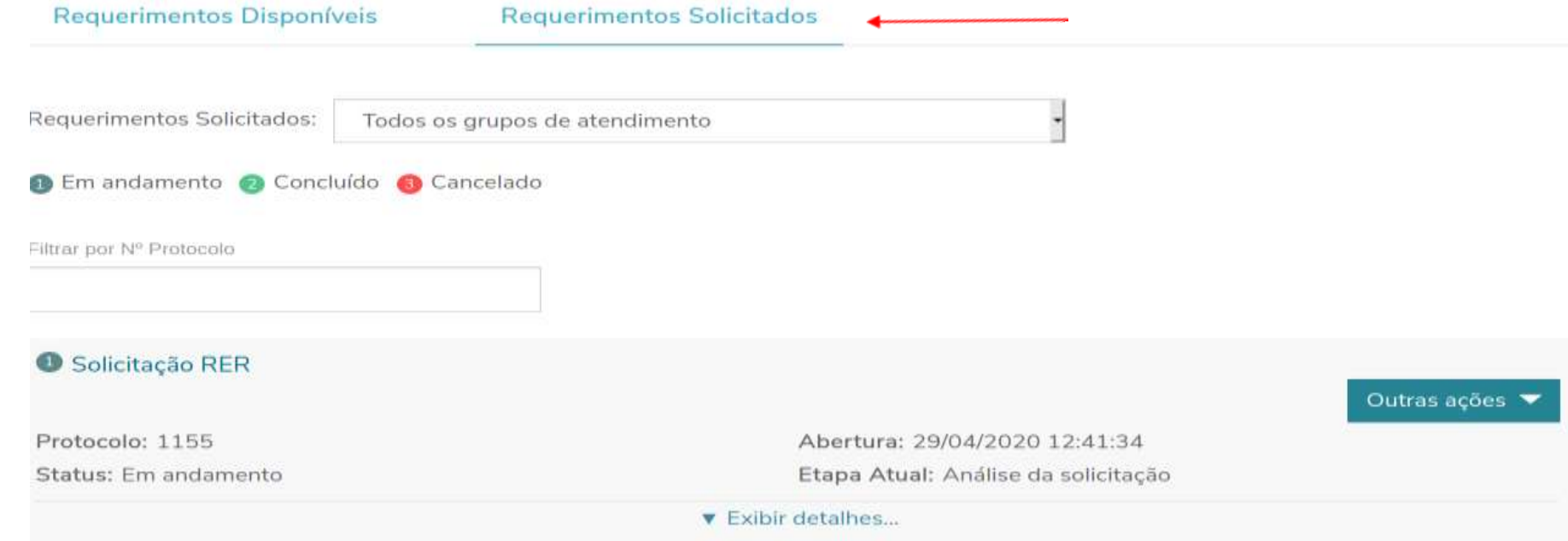